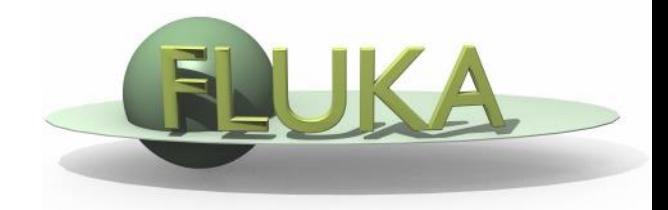

FLUKA Beginner's Course

#### **Aim of the exercise:**

- 1- Add scoring cards
- 2- Practice with AUXSCORE card
- 3- Plot simulation results
- 4- Convert results to ASCII

- Start from the solution of ex5 ( Either copy your .inp and .flair files and rename them to ex8, or download from the site & rename): mkdir ex8 ; cp ex5/ex5.inp ex8/ ; cp ex5/ex5.flair ex8/ex8.flair ; cd ex8
- □ Add 2 boundary crossing scoring from TARGS2 (Al) to TARGS3 (Pb):
	- □ **Fluence** of e- and e+ with <u>log-E bins</u> (find suitable energy range and #bins) with 1 angular bin (unformatted output on unit 51)
	- **Current** (unformatted output on unit 52)
- **Note the difference between fluence and current**
- Add 2 energy deposition **USRBIN** by region for the three targets
	- Total energy deposition (unformatted output on unit 41)
	- Only electrons. Use **AUXSCORE** to filter the particles (unit 42)
- Run 5 cycles, 1000 primaries each, process the data files

- **Plot the results in Flair**
- Plot the USRBIN within the Geometry Editor too
- Convert the result in ASCII and view ex8\_usrbin4[x].lis
- Verify that results are consistent with the standard output
- Change #cycles and #primaries and look at the statistical errors